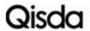

☐ Product System (PS)

| Subject:    | DICOM Conformance Statement | Part No.: Doc. No.     | 9J.3AHUS.000<br>9J.3AHUS.000-SD2009-001 | Rev.: 10     |
|-------------|-----------------------------|------------------------|-----------------------------------------|--------------|
|             |                             | Component Part. No.:   |                                         | Page 1 of 24 |
| Model Name: | INNOSIGHT                   | Marketing Description: |                                         |              |

# **Model Name**

# **InnoSight**

# **DICOM Conformance Statement**

#### Copyright (C) Qisda Healthcare Solution Product Division

The information contained herein is confidential and the property of Qisda Healthcare Solution Product Division and is supplied without liability for errors or omissions. No part may be reproduced or used except as authorized by contract or other written permission. The copyright and the foregoing restriction on reproduction and use extend to all media in which the information may be embodied. Offenders are liable to the payment of damages. All rights reserved in the event of the grant of a patent or the registration of a utility model or design.

| Version | Date       | Department | Description                                                |  |
|---------|------------|------------|------------------------------------------------------------|--|
| 0       | 2017/2/17  | HR13       | First Release                                              |  |
| 1       | 2017/2/17  | HR13       | Modify worklist query condition                            |  |
| 2       | 2017/10/20 | HR13       | Modify Model Name to InnoSight                             |  |
| 3       | 2018/07/27 | HD12       | Add Cine and US Region Calibration Attributes tables(Table |  |
|         |            |            | 31, 32 in Chapter 5), and add Frame Increment Pointer in   |  |
|         |            |            | Multi-frame Module Attributes in Chapter 5 Table 28.       |  |
|         |            |            | (available in software version 1.0.3 and greater)          |  |
| 4       | 2018/11/30 | HD12       | Update DICOM tags.                                         |  |
|         |            |            | Add Laterality, Patient orientation, Number of stages,     |  |
|         |            |            | Number of views in stage in Chapter 5 Table                |  |
|         |            |            | 24,26,29(available in software version 1.1 and greater)    |  |
| 5       | 2019/02/14 | HD12       | Update Pixel Spacing tag value in Chapter 5 Table 27       |  |
|         |            |            | (available in software version 1.1 and greater)            |  |

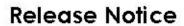

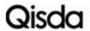

| Subject:    | DICOM Confor | rmance Statement | Part No.: Doc. No.                                                                                                    | 9J.3AHUS.000<br>9J.3AHUS.000-SD2009-001                                                    | Rev.: 10     |
|-------------|--------------|------------------|----------------------------------------------------------------------------------------------------|--------------------------------------------------------------------------------------------|--------------|
|             |              |                  | Component Part. No.:                                                                                                    |                                                                                            | Page 2 of 24 |
| Model Name: | INNOSIGHT    |                  | Marketing Description                                                                                                    | :                                                                                          |              |
| 6           | 2019/02/22   | HD13             | Remove SOP class definition and presentation context of Modality Performed Procedure Step in section 3.4.2                                                                                                    |                                                                                            |              |
| 6           | 2019/03/06   | HD13             |                                                                                                    | Detailed modifications between a sion of tag "Referring Physicial ble 22.                  |              |
| 7           | 2019/03/22   | HD13             | Add ch. 3.4.2.2.4 (available in soft                                                                                                    | 5.1 Setting Current SCP Data tware version 1.1 and greater) haracter Set" in Chapter 5 Tab | C            |
| 8           | 2019/12/26   | HD13             |                                                                                                    | P Data Encoding that system no tware version 1.0.4 and 1.1.1)                              | t support.(  |
| 8           | 2020/01/06   | HD13             | Add "SeriesTime" and "SeriesDate" tag in Chapter 5 Table 24 General Series Module Attributes.(available in software version 1.0.4 and 1.1.1)                                                                                                    |                                                                                            |              |
| 9           | 2020/02/17   | HD13             | Describe 1.0.4 traceability as followings.  1. the Specific Character Set" in Chapter 5 Table 30 is available in software version 1.0.4 the "SeriesTime" and "SeriesDate" tag in Chapter 5 Table 24 General Series Module Attributes are available in software version 1.0.4. |                                                                                            |              |
| 10          | 2020/03/12   | HD13             | Add a tag "InstitutionName" in Chapter 5 Table 25 General Equipment Module Attributes.(available in software version 1.0.4 and 1.1.1)                                                                                                    |                                                                                            |              |
| 10          | 2020/03/23   | HD13             | Add RLE transfer syntaxes for export function on Table 4 Store - Presentation Context Table and Table 16 SOP classes and transfer syntaxes. (available in software version 1.0.4 and 1.1.1)                                                                                   |                                                                                            |              |
| 10          | 2020/04/16   | HD13             | Table 21 Patient<br>(0010,4000) Pati<br>(0010,2201) Pati<br>(0010,2292) Pati<br>(0010,2297) Res                                                                                                    | ient Species Description ient Breed Description                                            |              |

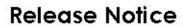

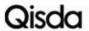

| Subject:    | DICOM Conformance S | tatement Part No.:                      | 9J.3AHUS.000                                        | Rev.: 10        |  |
|-------------|---------------------|-----------------------------------------|-----------------------------------------------------|-----------------|--|
|             |                     | Doc. No.                                | 9J.3AHUS.000-SD2009-001                             |                 |  |
|             |                     | Component Part. No.                     | :                                                   | Page 3 of 24    |  |
| Model Name: | INNOSIGHT           | Marketing Description                   | n:                                                  |                 |  |
|             |                     | Table 22 Gener                          | Table 22 General Study Module Attributes:           |                 |  |
|             |                     |                                         | (0040,0244) Performed Procedure Step Start Date     |                 |  |
|             |                     | , , , , , , , , , , , , , , , , , , , , | rformed Procedure Step Start Ti                     |                 |  |
|             |                     | , , , , , , , , , , , , , , , , , , , , | rformed Procedure Step ID                           |                 |  |
|             |                     |                                         | rformed Procedure Step Descrip                      | tion            |  |
|             |                     | Table 23 Patien                         | t Study Module Attributes:                          |                 |  |
|             |                     | (0010,1010) Pa                          | •                                                   |                 |  |
|             |                     | , , , , , , , , , , , , , , , , , , , , | ntient's Sex Neutered                               |                 |  |
|             |                     | Table 24 Gener                          | Table 24 General Series Module Attributes:          |                 |  |
|             |                     |                                         | (0008,0068) Presentation Intent Type                |                 |  |
|             |                     | Table 25 Gener                          | al Equipment Module Attributes                      | 3 <b>:</b>      |  |
|             |                     | (0008,1090) M                           | (0008,1090) Manufacturer's Model Name               |                 |  |
|             |                     | (0018,1020) So                          | (0018,1020) Software Versions                       |                 |  |
|             |                     | Table 26 Gener                          | al Image Module Attributes:                         |                 |  |
|             |                     | (0008,0022) Ad                          | equisition Date                                     |                 |  |
|             |                     | (0008,002A) A                           | cquisition DateTime                                 |                 |  |
|             |                     | (0020,4000) Im                          | age Comments                                        |                 |  |
|             |                     | Table 29 US In                          | nage Module Attributes:                             |                 |  |
|             |                     | (0018,6031) Tr                          | ansducer Type                                       |                 |  |
|             |                     | (0028,0014) UI                          | trasound Color Data Present                         |                 |  |
|             |                     | (0028,2110) Lo                          | ssy Image Compression                               |                 |  |
|             |                     | (available in s                         | oftware version 1.0.4 and 1.1.1)                    |                 |  |
| 10          | 2020/04/30 HD13     | Modify tag for                          | Sequence of Ultrasound Region                       | ns attribute in |  |
|             |                     | Chapter 5 Table                         | Chapter 5 Table 31 US Region Calibration Attributes |                 |  |

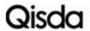

☐ Product System (PS)

| Model Name: | INNOSIGHT                   | Marketing Description : |                         |              |
|-------------|-----------------------------|-------------------------|-------------------------|--------------|
|             |                             | Component Part. No.:    |                         | Page 4 of 24 |
|             |                             | Doc. No.                | 9J.3AHUS.000-SD2009-001 |              |
| Subject:    | DICOM Conformance Statement | Part No.:               | 9J.3AHUS.000            | Rev.: 10     |

### 1. Definitions

| AE    | DICOM Application Entity                       |
|-------|------------------------------------------------|
| DICOM | Digital Imaging and Communications in Medicine |
| SCU   | Service Class User, client                     |
| SCP   | Service Class Provider, server                 |
| SOP   | Service Operation Pair                         |
| UID   | Unique Identifier                              |
| VR    | Value Representation                           |
| FSC   | File-Set Creator                               |
| FSU   | File-Set Updater                               |
| MWL   | Modality Worklist                              |
| US    | Ultrasound                                     |
|       |                                                |

### 2. Implementation model

The system implements DICOM services to download worklist from MWL server and export exams with acquired images and cines to a DICOM storage server or USB device.

# 3. Networking

# 3.1 Application Data Flow Diagram

The local storage AE sends exams with acquired images and cines to one remote AE (Storage server). The Ultrasound system starts to send or export exams when "End Exam" is pressed or "Export exam to DICOM" is selected by user.

The worklist AE receives worklist information from remote AE (Worklist server). The Ultrasound System queries a remote AE for worklist items that matches the query request when "searching icon" is pressed by user.

| Subject:    | DICOM Conformance Statement | Part No.: Doc. No.     | 9J.3AHUS.000<br>9J.3AHUS.000-SD2009-001 | Rev.: 10     |
|-------------|-----------------------------|------------------------|-----------------------------------------|--------------|
|             |                             | Component Part. No.:   |                                         | Page 5 of 24 |
| Model Name: | INNOSIGHT                   | Marketing Description: |                                         |              |

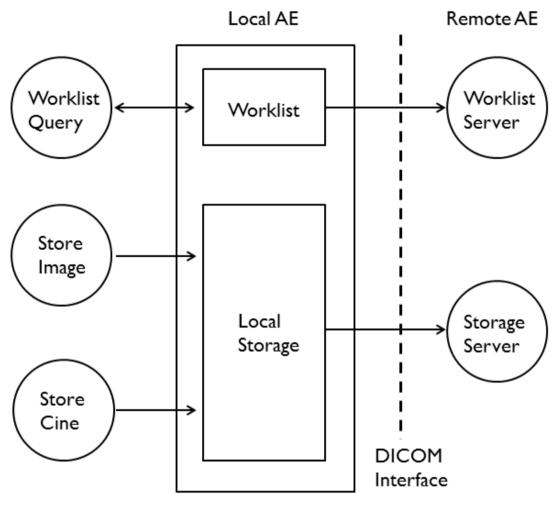

Figure 1 Application data flow diagram

### 3.2 Functional Definitions of AEs

The system has a single AE that performs all the required DICOM related tasks.

- The local storage AE initiates DICOM associations to send images to storage devices using the Ultrasound Image Storage SOP Class. The AE manages image transfer failures. A failed transfer will be re-attempted when network is re-connected.
- The worklist AE receives items from worklist server with studies matching the search criteria by sending C-FIND request. The search criteria contain Name, ID, Accession# and Start Date. The worklist server will transfer all matching items to the Ultrasound system, and the received items will be displayed in the "Query Worklist" page.

# 3.3 Sequencing of Real-World Activities

Send exam to storage server

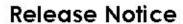

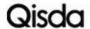

| Subject:    | DICOM Conformance Statement | Part No.: Doc. No.      | 9J.3AHUS.000<br>9J.3AHUS.000-SD2009-001 | Rev.: 10     |
|-------------|-----------------------------|-------------------------|-----------------------------------------|--------------|
|             |                             | Component Part. No.:    |                                         | Page 6 of 24 |
| Model Name: | INNOSIGHT                   | Marketing Description : |                                         |              |

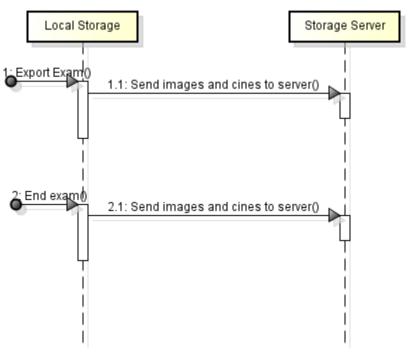

Figure 2 Send exam to storage server

## Query worklist

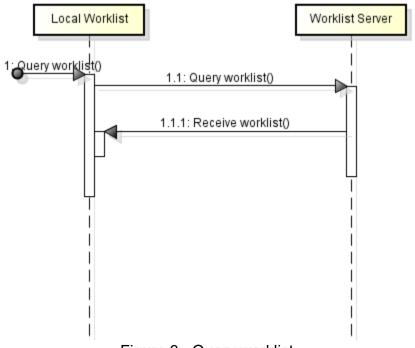

Figure 3 Query worklist

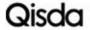

| Subject:    | DICOM Conformance Statement | Part No.: Doc. No.      | 9J.3AHUS.000<br>9J.3AHUS.000-SD2009-001 | Rev.: 10     |
|-------------|-----------------------------|-------------------------|-----------------------------------------|--------------|
|             |                             | Component Part. No.:    |                                         | Page 7 of 24 |
| Model Name: | INNOSIGHT                   | Marketing Description : |                                         |              |

## 3.4 AE Specifications

#### 3.4.1 Storage Application Entity Specification

#### 3.4.1.1 SOP classes

This Application Entity provides Standard Conformance to the following DICOM SOP Classes as SCU:

**Table 1 Supported DICOM SOP Classes** 

| SOP Class Name                       | SOP Class UID               |
|--------------------------------------|-----------------------------|
| Ultrasound Image Storage             | 1.2.840.10008.5.1.4.1.1.6.1 |
| Ultrasound Multi-frame Image Storage | 1.2.840.10008.5.1.4.1.1.3.1 |

#### 3.4.1.2 Association Establishment Policies

#### 3.4.1.2.1 General

The DICOM standard application context name for DICOM 3.0 is proposed:

**Table 2 DICOM Application Context Name** 

| DICOM Application Context Name | 1.2.840.10008.3.1.1.1 |
|--------------------------------|-----------------------|

The maximum length PDU for an association initiated by the system is configurable by a company authorized service representative. The default value is 64k (64234) bytes. The Maximum Length PDU negotiation is included in all association establishment requests.

#### 3.4.1.2.2 Number of Associations

The AE will only open one association at a time.

#### 3.4.1.2.3 Asynchronous Nature

The AE does not support asynchronous mode. All associations use the default synchronous mode for operations.

#### 3.4.1.2.4 Implementation Identifying Information

**Table 3 Implementation Identifying Information** 

| Implementation Class UID    | 1.2.826.0.1.3680043.9.6741.5.2 |
|-----------------------------|--------------------------------|
| Implementation Version Name | MergeCOM3_5_2_0                |

The Version Name indicated above is subject to change.

#### 3.4.1.2.5 Association Initiation by Real-World Activity

The AE will attempt to establish a new association with a remote storage device due to three Real-World Activities.

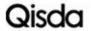

☐ Product System (PS)

| Subject:    | DICOM Conformance Statement | Part No.: Doc. No.      | 9J.3AHUS.000<br>9J.3AHUS.000-SD2009-001 | Rev.: 10     |
|-------------|-----------------------------|-------------------------|-----------------------------------------|--------------|
|             |                             | Component Part. No.:    | ,                                       | Page 8 of 24 |
| Model Name: | INNOSIGHT                   | Marketing Description : |                                         |              |

- Export exam to DICOM
- End exam.
- Failed transfer

All these Real-World Activities result in a **Store** activity, which will generate an identical association initiation and image transfer process. An association is established when one of the actions shown below occurs.

- The user selects DICOM Store ("Export exam to DICOM") from image review. An association is opened, all images/cines for the exam are transferred and then the association is closed.
- The user selects DICOM Store ("Export exam to DICOM") from Exam List. An association is opened, all images/cines for the exam are transferred and then the association is closed.
- The user presses "End Exam". An association is opened, all images/cines for the exam are transferred and then the association is closed.
- The network connection is re-established or a network error condition is cleared. Any images/cines that did not get transferred while there was no network connection will be transferred again. An association is opened, the image(s)/cine(s) transferred, and then the association is closed for the exam.

#### 3.4.1.2.6 Presentation Context

The AE will negotiate associations in the order shown in Table 4. The first acceptable syntax will be used.

**Table 4 Store - Presentation Context Table** 

|            | Presentation Context Table |             |                  |      |             |  |  |
|------------|----------------------------|-------------|------------------|------|-------------|--|--|
| Abstra     | act Syntax                 | Tran        | sfer Syntax      | Role | Extended    |  |  |
| Name       | UID                        | Name List   | UID List         |      | Negotiation |  |  |
| Ultrasound | 1.2.840.10008.             | Explicit VR | 1.2.840.10008.1. | SCU  | None        |  |  |
| Image      | 5.1.4.1.1.6.1              | Little      | 2.1              |      |             |  |  |
| Storage    |                            | Endian      |                  |      |             |  |  |
|            |                            | Implicit VR | 1.2.840.10008.1. |      |             |  |  |
|            |                            | Little      | 2                |      |             |  |  |
|            |                            | Endian      |                  |      |             |  |  |
|            |                            | Explicit VR | 1.2.840.10008.1. |      |             |  |  |
|            |                            | Big Endian  | 2.2              |      |             |  |  |
|            |                            | Run         |                  |      |             |  |  |
|            |                            | Length      | 1.2.840.10008.1. |      |             |  |  |
|            |                            | Encoding    | 2.5              |      |             |  |  |

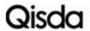

| Model Name: | INNOSIGHT                   | Marketing Description : |                         |              |
|-------------|-----------------------------|-------------------------|-------------------------|--------------|
|             |                             | Component Part. No.:    |                         | Page 9 of 24 |
|             |                             | Doc. No.                | 9J.3AHUS.000-SD2009-001 |              |
| Subject:    | DICOM Conformance Statement | Part No.:               | 9J.3AHUS.000            | Rev.: 10     |

| Ultrasound  | 1.2.840.10008. | Explicit VR | 1.2.840.10008.1. | SCU | None |
|-------------|----------------|-------------|------------------|-----|------|
| Multi-frame | 5.1.4.1.1.3.1  | Little      | 2.1              |     |      |
| Image       |                | Endian      |                  |     |      |
| Storage     |                | Implicit VR | 1.2.840.10008.1. |     |      |
|             |                | Little      | 2                |     |      |
|             |                | Endian      |                  |     |      |
|             |                | Explicit VR | 1.2.840.10008.1. |     |      |
|             |                | Big Endian  | 2.2              |     |      |
|             |                | Run         |                  |     |      |
|             |                | Length      | 1.2.840.10008.1. |     |      |
|             |                | Encoding    | 2.5              |     |      |

### 3.4.2 Worklist Application Entity Specification

#### 3.4.2.1 SOP classes

This Application Entity provides Standard Conformance to the following DICOM SOP Classes as SCU:

**Table 5 Supported DICOM SOP Classes** 

| SOP Class Name               | SOP Class UID          |
|------------------------------|------------------------|
| MWL Information Model - FIND | 1.2.840.10008.5.1.4.31 |

#### 3.4.2.2 Association Establishment Policies

#### 3.4.2.2.1 General

The DICOM standard application context name for DICOM 3.0 is proposed:

#### **Table 6 DICOM Application Context Name**

| DICOM Application Context Name 1.2 | 2.840.10008.3.1.1.1 |
|------------------------------------|---------------------|
|------------------------------------|---------------------|

The maximum length PDU for an association initiated by the system is configurable by a company authorized service representative. The default value is 64k (64234) bytes. The Maximum Length PDU negotiation is included in all association establishment requests.

#### 3.4.2.2.2 Number of Associations

The AE will only open one association at a time.

#### 3.4.2.2.3 Asynchronous Nature

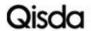

| Subject:    | DICOM Conformance Statement | Part No.: Doc. No.      | 9J.3AHUS.000<br>9J.3AHUS.000-SD2009-001 | Rev.:   | 10    |
|-------------|-----------------------------|-------------------------|-----------------------------------------|---------|-------|
|             |                             | Component Part. No.:    |                                         | Page 10 | of 24 |
| Model Name: | INNOSIGHT                   | Marketing Description : |                                         |         |       |

The AE does not support asynchronous mode. All associations use the default synchronous mode for operations.

#### 3.4.2.2.4 Implementation Identifying Information

**Table 7 Implementation Identifying Information** 

| Implementation Class UID    | 1.2.826.0.1.3680043.9.6741.5.2 |
|-----------------------------|--------------------------------|
| Implementation Version Name | MergeCOM3_5_2_0                |

The Version Name indicated above is subject to change.

### 3.4.2.2.5 Association Initiation by Real-World Activity

The AE will attempt to establish a new association with a remote worklist device due to the Real-World Activities.

Query worklist

The Real-World Activity results in a **Query** activity, which will generate an identical association initiation and worklist query/transfer process. An association is established when the action occurs.

The user presses "searching icon" in the "Query Worklist" page. An association is opened
and the search criterion is transferred. The worklist server returns studies matching the search
criteria and then the association is closed.

#### 3.4.2.2.6 Presentation Context

The AE will negotiate associations in the order shown in Table 8. The first acceptable syntax will be used.

**Table 8 Worklist - Presentation Context Table** 

|             | Presentation Context Table |             |                  |     |             |  |  |
|-------------|----------------------------|-------------|------------------|-----|-------------|--|--|
| Abstra      | act Syntax                 | Tran        | Transfer Syntax  |     | Extended    |  |  |
| Name        | UID                        | Name List   | UID List         |     | Negotiation |  |  |
| MWL         | 1.2.840.10008.             | Explicit VR | 1.2.840.10008.1. | SCU | None        |  |  |
| Information | 5.1.4.31                   | Little      | 2.1              |     |             |  |  |
| Model -     |                            | Endian      |                  |     |             |  |  |
| FIND        |                            | Implicit VR | 1.2.840.10008.1. |     |             |  |  |
|             |                            | Little      | 2                |     |             |  |  |
|             |                            | Endian      |                  |     |             |  |  |
|             |                            | Explicit VR | 1.2.840.10008.1. |     |             |  |  |
|             |                            | Big Endian  | 2.2              |     |             |  |  |

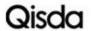

| Model Name: | INNOSIGHT                   | Marketing Description: |                         |         |       |
|-------------|-----------------------------|------------------------|-------------------------|---------|-------|
|             |                             | Component Part. No.:   |                         | Page 11 | of 24 |
|             |                             | Doc. No.               | 9J.3AHUS.000-SD2009-001 |         |       |
| Subject:    | DICOM Conformance Statement | Part No.:              | 9J.3AHUS.000            | Rev.:   | 10    |

#### 3.4.2.3 Worklist Matching Keys

Table 9 Worklist - Matching Keys

| <b>Attribute Name</b> | Tag         | Type |
|-----------------------|-------------|------|
| Patient's Name        | (0010,0010) | 2    |
| Patient ID            | (0010,0020) | 2    |
| Accession Number      | (0008,0050) | 2    |
| Date                  | (0040,0002) | 2C   |

## 3.4.3 Verification Application Entity specification

#### 3.4.3.1 SOP classes

This Application Entity provides Standard Conformance to the following DICOM SOP Classes as SCU:

**Table 10 Supported DICOM SOP Classes** 

| SOP Class Name | SOP Class UID     |
|----------------|-------------------|
| Verification   | 1.2.840.10008.1.1 |

#### 3.4.3.2 Association Establishment Policies

#### 3.4.3.2.1 General

The DICOM standard application context name for DICOM 3.0 is proposed:

#### **Table 11 DICOM Application Context Name**

| DICOM Application Context Name | 1.2.840.10008.3.1.1.1 |
|--------------------------------|-----------------------|
|--------------------------------|-----------------------|

The maximum length PDU for an association initiated by the system is configurable by a company authorized service representative. The default value is 64k (64234) bytes. The Maximum Length PDU negotiation is included in all association establishment requests.

#### 3.4.3.2.2 Number of Associations

The AE will only open one association at a time.

#### 3.4.3.2.3 Asynchronous Nature

The AE does not support asynchronous mode. All associations use the default synchronous mode for operations.

#### 3.4.3.2.4 Implementation Identifying Information

#### **Table 12 Implementation Identifying Information**

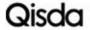

| Subject:                                      | DICOM Conformance Statement | Part No.: Doc. No.  | 9J.3AHUS.000<br>9J.3AHUS.000-SD2009-001 | Rev.: 10      |
|-----------------------------------------------|-----------------------------|---------------------|-----------------------------------------|---------------|
|                                               |                             | Component Part. No  | D.:                                     | Page 12 of 24 |
| Model Name:                                   | INNOSIGHT                   | Marketing Descripti | on:                                     |               |
| Imple                                         | ementation Class UID        | 1.2.826.0.          | 1.3680043.9.6741.5.2                    |               |
| Implementation Version Name   MergeCOM3_5_2_0 |                             |                     |                                         |               |

The Version Name indicated above is subject to change.

#### 3.4.3.2.5 Association Initiation by Real-World Activity

The AE will attempt to establish a new association with a remote storage device due to the Real-World Activities.

Connection test

The Real-World Activity results in a **Verify** activity, which will generate an identical association initiation and verification process. An association is established when one of the actions shown below occurs.

- The user presses "Test" button in DICOM server setting pages. An association is opened and an echo request is transferred. AE reads message from network and then closes the association (For remote storage and worklist devices).
- The user enters the scan page from settings. An association is opened and an echo request is transferred. AE reads message from network and then closes the association (For remote storage device).
- For a default duration in scan page. An association is opened and an echo request is transferred. AE reads message from network and then closes the association (For remote storage device).

#### 3.4.3.2.5.1 Setting Current SCP Data Encoding

Before query from worklist server, user should set the Current SCP Data Encoding for different customers from different countries. The below table is the support list of SCP Data Encoding.

| Character Set         | Defined Term |
|-----------------------|--------------|
| Description           |              |
| Arabic (CP1256)       | ISO_IR 127   |
| Arabic (ISO -8859-6)  | ISO_IR 127   |
| Central Europe        | ISO_IR 101   |
| (CP1250)              |              |
| Central Europe (ISO-  | ISO_IR 101   |
| 8859-2)               |              |
| Cyrillic (CP1251)     | ISO_IR 144   |
| Cyrillic (ISO-8859-5) | ISO_IR 144   |

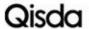

☐ Product System (PS)

| Subject:    | DICOM Conformance Statement | Part No.: Doc. No.     | 9J.3AHUS.000<br>9J.3AHUS.000-SD2009-001 | Rev.: 10      |
|-------------|-----------------------------|------------------------|-----------------------------------------|---------------|
|             |                             | Component Part. No.:   | 3.3A105.000-3D2007-001                  | Page 13 of 24 |
| Model Name: | INNOSIGHT                   | Marketing Description: |                                         |               |

| English (ASCII)        | ISO_IR 6        |
|------------------------|-----------------|
| Greek (CP1253)         | ISO_IR 126      |
| Greek (ISO -8859-7)    | ISO_IR 126      |
| Hebrew (CP1255)        | ISO_IR 138      |
| Hebrew (CP862)         | ISO_IR 138      |
| Hebrew (ISO-8859-8)    | ISO_IR 138      |
| Japanese (SHIFT_JIS)   | ISO_IR 13       |
| Japanese (CP932)       | ISO_IR 13       |
| Japanese (ISO-2022-JP) | ISO 2022 IR 87  |
| Japanese (ISO-2022-JP- | ISO 2022 IR 87  |
| 1)                     |                 |
| Japanese (ISO-2022-JP- | ISO 2022 IR 87  |
| 2)                     |                 |
| Korean (CP949)         | ISO_IR 149      |
| Korean (JOHAB)         | ISO_IR 149      |
| Korean (ISO-2022-KR)   | ISO 2202 IR 149 |
| Korean (EUC-KR)        | ISO_IR 149      |
| Northern Europe        | ISO_IR 110      |
| (CP1257)               |                 |
| Northern Europe (ISO-  | ISO_IR 110      |
| 8859-4)                |                 |
| Simplified Chinese     | GB18030         |
| (GB18030)              |                 |
| Simplified Chinese     | GB18030         |
| (GBK)                  |                 |
| Southern Europe (ISO-  | ISO_IR 109      |
| 8859-3)                |                 |
| Thai (TIS620)          | ISO_IR 166      |
| Thai (CP874)           | ISO_IR 166      |
| Thai (ISO-8859-11)     | ISO_IR 166      |
| Traditional Chinese    | ISO IR 192      |

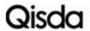

| Subject:    | DICOM Conformance Statement | Part No.: Doc. No.      | 9J.3AHUS.000<br>9J.3AHUS.000-SD2009-001 | Rev.: 10      |
|-------------|-----------------------------|-------------------------|-----------------------------------------|---------------|
|             |                             | Component Part. No.:    |                                         | Page 14 of 24 |
| Model Name: | INNOSIGHT                   | Marketing Description : |                                         |               |

| (BIG5)               |            |
|----------------------|------------|
|                      | ICO ID 140 |
| Turkish (CP1254)     | ISO_IR 148 |
| Turkish (ISO-8859-9) | ISO_IR 148 |
| Vietnamese (CP1258)  | ISO_IR 192 |
| Western Europe       | ISO_IR 100 |
| (CP1252)             |            |
| Western Europe       | ISO_IR 100 |
| (CP850)              |            |
| Western Europe (ISO- | ISO_IR 100 |
| 8859-1)              |            |
| Unicode (UTF-8)      | ISO_IR 192 |
|                      |            |
|                      |            |
|                      |            |
|                      |            |
|                      |            |
|                      |            |
|                      |            |
|                      |            |
|                      | l          |

### 3.4.3.2.6 Presentation Context

The AE will negotiate associations in the order shown in Table 13. The first acceptable syntax will be used.

**Table 13 Verify - Presentation Context Table** 

| Presentation Context Table |                                 |                    |                  |          |             |
|----------------------------|---------------------------------|--------------------|------------------|----------|-------------|
| Abstra                     | Abstract Syntax Transfer Syntax |                    | Role             | Extended |             |
| Name                       | UID                             | Name List UID List |                  |          | Negotiation |
| Verification               | 1.2.840.10008.                  | Explicit VR        | 1.2.840.10008.1. | SCU      | None        |
|                            | 1.1                             | Little             | 2.1              |          |             |
|                            |                                 | Endian             |                  |          |             |
|                            |                                 | Implicit VR        | 1.2.840.10008.1. |          |             |

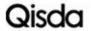

| Subject:    | DICOM Conformance | Statement   |                         | 9J.3AHUS.00<br>9J.3AHUS.00 | 0<br>0-SD2009-001 | Rev.:   | 10     |
|-------------|-------------------|-------------|-------------------------|----------------------------|-------------------|---------|--------|
|             |                   |             | Component Part. No.:    |                            |                   | Page 1: | 5 of 2 |
| Model Name: | INNOSIGHT         |             | Marketing Description : |                            |                   |         |        |
|             |                   |             | T                       |                            | 1                 |         |        |
|             |                   | Little      | 2                       |                            |                   |         |        |
|             |                   | Endian      |                         |                            |                   |         |        |
|             |                   | Explicit VR | 1.2.840.10008.1         |                            |                   |         |        |
|             |                   | Big Endian  | 2.2                     |                            |                   |         |        |

#### 3.4.3.3 Request Message Table

## Table 14 Association Negotiation Request message contents for each DICOM device

| Device Type | <b>SOP Classes Requested</b> |
|-------------|------------------------------|
| Storage SCP | US Image Storage             |
|             | US Multi-frame Storage       |
|             | Verification                 |
| MWL SCP     | Modality Worklist            |
|             | Verification                 |

## 4. Media Storage

# 4.1 Application Data Flow Diagram

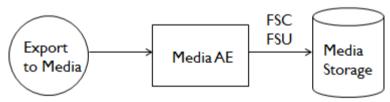

Figure 4 Data flow diagram for media storage

#### 4.2 Functional Definitions of AE

The media AE exports the selected exam to the selected media destination.

# 4.3 AE Specifications

# 4.3.1 Implementation Identifying Information

## **Table 15 Implementation Identifying Information**

| Implementation Class UID    | 1.2.826.0.1.3680043.9.6741.5.2 |
|-----------------------------|--------------------------------|
| Implementation Version Name | MergeCOM3_5_2_0                |

The Version Name indicated above is subject to change.

# 4.3.2 Real-World Activity

 The user selects DICOM Export ("Export exam (DICOM) to external storage") from image review. A corresponding DICOMDIR is created and written to the media.

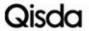

| Model Name: | INNOSIGHT                   | Marketing Description : |                         |         |       |
|-------------|-----------------------------|-------------------------|-------------------------|---------|-------|
|             |                             | Component Part. No.:    |                         | Page 16 | of 24 |
|             |                             | Doc. No.                | 9J.3AHUS.000-SD2009-001 |         |       |
| Subject:    | DICOM Conformance Statement | Part No.:               | 9J.3AHUS.000            | Rev.:   | 10    |

The user selects DICOM Export ("Export exam (DICOM) to external storage") from Exam List.
 A corresponding DICOMDIR is created and written to the media.

# 4.3.3 Options

### Table 16 SOP classes and transfer syntaxes

| Information<br>Object<br>Definition           | SOP Class UID                   | Transfer<br>Syntax                            | Transfer Syntax<br>UID                             |
|-----------------------------------------------|---------------------------------|-----------------------------------------------|----------------------------------------------------|
| Media Storage Directory Storage               | 1.2.840.10008.1.3.10            | Explicit VR Little Endian Run Length Encoding | 1.2.840.10008.1.2.<br>1<br>1.2.840.10008.1.2.<br>5 |
| Ultrasound<br>Image<br>Storage                | 1.2.840.10008.5.1.4.1<br>.1.6.1 | Explicit VR Little Endian Run Length Encoding | 1.2.840.10008.1.2.<br>1<br>1.2.840.10008.1.2.<br>5 |
| Ultrasound<br>Multi-frame<br>Image<br>Storage | 1.2.840.10008.5.1.4.1<br>.1.3.1 | Explicit VR Little Endian Run Length Encoding | 1.2.840.10008.1.2.<br>1<br>1.2.840.10008.1.2.<br>5 |

The (DICOMDIR) Directory includes Directory Records of PATIENT, STUDY, SERIES, IMAGE

**Table 17 Patient Directory Record** 

| <b>Attribute Name</b> | Tag         | Type | Description              |
|-----------------------|-------------|------|--------------------------|
| Patient's Name        | (0010,0010) | 2    | Patient name in the form |

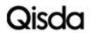

| Subject:    | DICOM Conf | formance Statement | Part No<br>Doc. N                  |                  | 9J.3AHUS.000<br>9J.3AHUS.000-SD2009-001                                                      | Rev.: | 10       |
|-------------|------------|--------------------|------------------------------------|------------------|----------------------------------------------------------------------------------------------|-------|----------|
|             |            |                    | Compo                              | onent Part. No.: |                                                                                              | Page  | 17 of 24 |
| Model Name: | INNOSIGHT  | 1                  | Marketing Description :            |                  |                                                                                              |       |          |
|             |            |                    | on the va<br>Name fie<br>Patient s |                  | IDDLE LAST based<br>lue entered in the<br>ld on the New<br>creen. Always sent<br>ero length. |       |          |
| Patient ID  | )          | (0010.0020)        | 2 As entered in the ID field on    |                  |                                                                                              |       |          |

length.

the New Patient screen. Always sent even if zero

**Table 18 Study Directory Record** 

| Attribute Name     | Tag         | Type | Description                 |
|--------------------|-------------|------|-----------------------------|
| Study Instance UID | (0020,000D) | 1    | System generated            |
| Study Date         | (0008,0020) | 1    | Date when study was started |
| Study Time         | (0008,0030) | 2    | Time when study was started |

**Table 19 Series Directory Record** 

| <b>Attribute Name</b> | Tag         | Type | Description              |
|-----------------------|-------------|------|--------------------------|
| Modality              | (0008,0060) | 1    | Always "US"              |
| Series Instance UID   | (0020,000E) | 1    | System generated         |
| Series Number         | (0020,0011) | 2    | A number unique with the |
|                       |             |      | study                    |

# 5. SOP Specific Conformance to Ultrasound Image Storage SOP Class

The AE uses the Ultrasound Image IOD Modules as shown in the tables below. Table 20 shows the modules used and Table 20 through 32 show the specific details of the attributes used in those modules. The only DIMSE service applicable to the combined IOD modules is C-STORE.

Table 20 Ultrasound Image IOD Modules Used

| Information Entity | Module Name       | Reference    |
|--------------------|-------------------|--------------|
| Patient            | Patient           | See Table 21 |
| Study              | General Study     | See Table 22 |
|                    | Patient Study     | See Table 23 |
| Series             | General Study     | See Table 24 |
| Equipment          | General Equipment | See Table 25 |
| Image              | General Image     | See Table 26 |
|                    | Image Pixel       | See Table 27 |

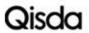

☐ Product System (PS)

| Subject:    | DICOM Conformance Statement | Part No.: Doc. No.     | 9J.3AHUS.000<br>9J.3AHUS.000-SD2009-001 | Rev.: 10      |
|-------------|-----------------------------|------------------------|-----------------------------------------|---------------|
|             |                             | Component Part. No.:   |                                         | Page 18 of 24 |
| Model Name: | INNOSIGHT                   | Marketing Description: |                                         |               |

| Multi-frame Present   | See Table 28 |
|-----------------------|--------------|
| US Image              | See Table 29 |
| SOP Common            | See Table 30 |
| US Region Calibration | See Table 31 |
| Cine                  | See Table 32 |

## **Table 21 Patient Module Attributes**

| Attribute Name              | Tag         | Type | Description                                                                                                    |
|-----------------------------|-------------|------|----------------------------------------------------------------------------------------------------|
| Patient's Name              | (0010,0010) | 2    | Patient name in the form FIRST MIDDLE LAST based on the value entered in the Name field on the New Patient screen. Always sent even if zero length. |
| Patient ID                  | (0010,0020) | 2    | As entered in the ID field on the New Patient screen. Always sent even if zero length.                                                              |
| Patient's Birth Date        | (0010,0030) | 2    | As entered in the DOB field on the New Patient screen. Always sent even if zero length.                                                             |
| Patient's Sex               | (0010,0040) | 2    | Set based on the Sex field on the New Patient screen. "M" for Male, "F" for Female.                                                                 |
| Patient Comments            | (0010,4000) | 3    | No UI to fill, always empty                                                                                                    |
| Patient Species Description | (0010,2201) | 1C   | No UI to fill, always empty                                                                                                    |
| Patient Breed Description   | (0010,2292) | 2C   | No UI to fill, always empty                                                                                                    |
| Responsible Person          | (0010,2297) | 2C   | No UI to fill, always empty                                                                                                    |
| Responsible Person<br>Role  | (0010,2298) | 1C   | Required if Responsible<br>Person is present and has a<br>value. Always "OWNER".                                                                    |

**Table 22 General Study Module Attributes** 

| <b>Attribute Name</b> | Tag         | Type | Description         |
|-----------------------|-------------|------|---------------------|
| Study Instance UID    | (0020,000D) | 1    | System generated    |
| Study ID              | (0020,0010) | 2    | ID for the Study    |
| Study Date            | (0008,0020) | 1    | Date when study was |

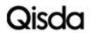

☐ Product System (PS)

Model Name:

| Subject: | DICOM Conformance Statement | Part No.: Doc. No.   | 9J.3AHUS.000<br>9J.3AHUS.000-SD2009-001 | Rev.:   | 10    |
|----------|-----------------------------|----------------------|-----------------------------------------|---------|-------|
|          |                             | Component Part. No.: |                                         | Page 19 | of 24 |

Marketing Description :

INNOSIGHT

|                                            |             |   | started                                                                                               |
|--------------------------------------------|-------------|---|----------------------------------------------------------------------------------------------------|
| Study Time                                 | (0008,0030) | 2 | Time when study was started                                                                           |
| Accession Number                           | (0008,0050) | 2 | As entered in the Accession field on the Patient Information screen. Always sent even if zero length. |
| Referring<br>Physician's Name              | (0008,0090) | 2 | Name of the Referring Physician's                                                                     |
| Performed<br>Procedure Step<br>Start Date  | (0040,0244) | 3 | This value may be used to determine the earliest date to use as Study Date                            |
| Performed<br>Procedure Step<br>Start Time  | (0040,0245) | 3 | This value may be used to determine the earliest time to use as Study Time                            |
| Performed<br>Procedure Step ID             | (0040,0253) | 3 | This value combines with Performed Procedure Step Start Date and Time.                                |
| Performed<br>Procedure Step<br>Description | (0040,0254) | 3 | Institution-generated description or classification of the Procedure Step that was performed          |

**Table 23 Patient Study Module Attributes** 

| able 201 attent orday module Attributes |             |      |                                                                                           |  |  |
|-----------------------------------------|-------------|------|-------------------------------------------------------------------------------------------|--|--|
| Attribute Name                          | Tag         | Type | Description                                                                               |  |  |
| Patient's Size                          | (0010,1020) | 3    |                                                                                           |  |  |
| Patient's Weight                        | (0010,1030) | 3    |                                                                                           |  |  |
| Patient's Age                           | (0010,1010) | 3    | Age of the Patient.                                                                       |  |  |
| Patient's Sex<br>Neutered               | (0010,2203) | 2C   | Whether or not a procedure has been performed in an effort to render the patient sterile. |  |  |

#### **Table 24 General Series Module Attributes**

| Table 2 1 Colletal C   | abio 24 Conciai Conco modalo / ttirbatoc |      |                                |         |  |  |  |
|------------------------|------------------------------------------|------|--------------------------------|---------|--|--|--|
| <b>Attribute Name</b>  | Tag                                      | Type | Description                    | Comment |  |  |  |
| Modality               | (0008,0060)                              | 1    | Always "US"                    |         |  |  |  |
| Protocol Name          | (0018,1030)                              | 3    | Always "Free From"             |         |  |  |  |
| Series Instance<br>UID | (0020,000E)                              | 1    | System generated               |         |  |  |  |
| Series Number          | (0020,0011)                              | 2    | A number unique with the study |         |  |  |  |

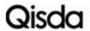

☐ Product System (PS)

|          | INNOSIGUT                   | W 1 2 5 2 2          |                         |               |
|----------|-----------------------------|----------------------|-------------------------|---------------|
|          |                             | Component Part. No.: |                         | Page 20 of 24 |
|          |                             | Doc. No.             | 9J.3AHUS.000-SD2009-001 |               |
| Subject: | DICOM Conformance Statement | Part No.:            | 9J.3AHUS.000            | Rev.: 10      |

Model Name: INNOSIGHT Marketing Description :

| Laterality   | (0020,0060) | 2C | Always "null"            |  |
|--------------|-------------|----|--------------------------|--|
| Series Date  | (0008,0021) | 3  | Date the Series started. |  |
| Series Time  | (0008,0031) | 3  | Time the Series started. |  |
| Presentation | (0008,0068) | 3  | Always " FOR             |  |
| Intent Type  | ,           |    | PRESENTATION"            |  |

**Table 25 General Equipment Module Attributes** 

| Attribute Name               | Tag         | Type | Description                                                                                            |
|------------------------------|-------------|------|----------------------------------------------------------------------------------------------------|
| Manufacturer                 | (0008,0070) | 2    | Name of Manufacturer                                                                                   |
| Station Name                 | (0008,1010) | 3    |                                                                                                    |
| Institution Name             | (0008,0080) | 3    | Institution where the equipment that produced the Composite Instances is located.                      |
| Manufacturer's<br>Model Name | (0008,1090) | 3    | Manufacturer's model name of the equipment that produced the Composite Instances.                      |
| Software Versions            | (0018,1020) | 3    | Manufacturer's designation of software version of the equipment that produced the Composite Instances. |

**Table 26 General Image Module Attributes** 

| Table 26 General image woulde Attributes |             |      |                               |  |  |
|------------------------------------------|-------------|------|-------------------------------|--|--|
| Attribute Name                           | Tag         | Type | Description                   |  |  |
| Image Type                               | (8000,8000) | 3    | Always                        |  |  |
|                                          |             |      | "ORIGINAL\PRIMARY\" and       |  |  |
|                                          |             |      | application name              |  |  |
| Instance Number                          | (0020,0013) | 2    | A number that identifies this |  |  |
|                                          |             |      | image.                        |  |  |
| Content Date                             | (0008,0023) | 2C   | System generated              |  |  |
| Content Time                             | (0008,0033) | 2C   | System generated              |  |  |
| Patient Orientation                      | (0020,0020) | 2C   | Always "null"                 |  |  |
| Acquisition Date                         | (0008,0022) | 3    | The date the acquisition of   |  |  |
|                                          |             |      | data that resulted in this    |  |  |
|                                          |             |      | image started                 |  |  |
| Acquisition Time                         | (0008,0032) | 3    | The time the acquisition of   |  |  |
|                                          |             |      | data that resulted in this    |  |  |
|                                          |             |      | image started                 |  |  |
| Acquisition                              | (0008,002A) | 3    | The date and time that the    |  |  |
| DateTime                                 |             |      | acquisition of data that      |  |  |

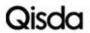

☐ Product System (PS)

| Subject: | DICOM Conformance Statement | Part No.: Doc. No.   | 9J.3AHUS.000<br>9J.3AHUS.000-SD2009-001 | Rev.:   | 10   |   |
|----------|-----------------------------|----------------------|-----------------------------------------|---------|------|---|
|          |                             | Component Part. No.: |                                         | Page 21 | of 2 | 4 |

Model Name: INNOSIGHT Marketing Description :

|                |             |   | resulted in this image started.       |
|----------------|-------------|---|---------------------------------------|
| Image Comments | (0020,4000) | 3 | User-defined comments about the image |

Table 27 Image Pixel Module Attributes

| Attribute Name    | Tag         | Type | Description               |
|-------------------|-------------|------|---------------------------|
| Samples per Pixel | (0028,0002) | 1    | A value of 3 for "RGB"    |
| Photometric       | (0028,0004) | 1    | Always "RGB"              |
| Interpretation    |             |      |                           |
| Planar            | (0028,0006) | 1C   | Always 0000H              |
| Configuration     |             |      |                           |
| Rows              | (0028,0010) | 1    | Always 706                |
| Columns           | (0028,0011) | 1    | Always 960                |
| Pixel Spacing     | (0028,0030) | 1C   | Physical distance between |
|                   |             |      | the center of each pixel  |
|                   |             |      | (Row Spacing \ Column     |
|                   |             |      | Spacing , unit: mm)       |
| Bits Allocated    | (0028,0100) | 1    | Always 0008H              |
| Bits Stored       | (0028,0101) | 1    | Always 0008H              |
| High Bit          | (0028,0102) | 1    | Always 0007H              |
| Pixel             | (0028,0103) | 1    | Always 0000H              |
| Representation    |             |      |                           |
| Pixel Data        | (7FE0,0010) | 1    | Data of image pixels      |

#### **Table 28 Multi-frame Module Attributes**

| Attribute Name          | Tag         | Type | Description                  |
|-------------------------|-------------|------|------------------------------|
| Number of Frames        | (0028,0008) | 1    | Number of frames in a Multi- |
|                         |             |      | frame Image                  |
| Frame Increment Pointer | (0028,0009) | 1    | Always (0018,1063).          |

Table 29 US Image Module Attributes

| Attribute Name           | Tag         | Type | Description                                     |
|--------------------------|-------------|------|-------------------------------------------------|
| Image Type               | (0008,0008) | 3    | Always "ORIGINAL\PRIMARY\" and application name |
| Number of Stages         | (0008.2124) | 2C   | Always "null"                                   |
| Number of Views in Stage | (0008,212A) | 2C   | Always "null"                                   |

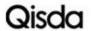

☐ Product System (PS)

Model Name:

**INNOSIGHT** 

|          |                             | Component Part. No.: |                         | Page 22 | of 24 |
|----------|-----------------------------|----------------------|-------------------------|---------|-------|
|          |                             | Doc. No.             | 9J.3AHUS.000-SD2009-001 |         |       |
| Subject: | DICOM Conformance Statement | Part No.:            | 9J.3AHUS.000            | Rev.:   | 10    |

Marketing Description:

Samples per Pixel (0028,0002)1 A value of 3 for "RGB" (0028,0004)1 Always "RGB" **Photometric** Interpretation Planar (0028,0006)1C Always 0000H Configuration Bits Allocated (0028,0100)1 Always 0008H Bits Stored 1 Always 0008H (0028,0101)1 Always 0007H High Bit (0028,0102)Pixel 1 Always 0000H (0028,0103)Representation 1C Specifies whether an Image Lossy Image (0028, 2110)Compression has undergone lossy compression Ultrasound Color 3 This element indicates if any (0028,0014)Data Present ultrasound color data is present in an image. Transducer Type (0018,6031)3 **Defined Terms:** SECTOR PHASED LINEAR **CURVED LINEAR** ENDOCAV CLA

#### Table 30 SOP Common Module Attributes

| Table 30 30F Collinion Module Attributes |             |      |                             |  |
|------------------------------------------|-------------|------|-----------------------------|--|
| <b>Attribute Name</b>                    | Tag         | Type | Description                 |  |
| SOP Class UID                            | (0008,0016) | 1    | 1.2.840.10008.5.1.4.1.1.6.1 |  |
|                                          |             |      | or                          |  |
|                                          |             |      | 1.2.840.10008.5.1.4.1.1.3.1 |  |
| SOP Instance UID                         | (0008,0018) | 1    | System generated            |  |
| Specific Character                       | (0008,0005) | 1C   | Character Set that expands  |  |
| Set                                      |             |      | or replaces the Basic       |  |
|                                          |             |      | Graphic Set                 |  |

**Table 31 US Region Calibration Attributes** 

| Table 01 00 Region Cambration Attributes |             |      |                           |  |
|------------------------------------------|-------------|------|---------------------------|--|
| Attribute Name                           | Tag         | Type | Description               |  |
| Sequence of<br>Ultrasound Regions        | (0018,6011) | 1    | Always "null"             |  |
| Physical Units X Direction               | (0018,6024) | 1    | The physical units of the |  |

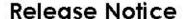

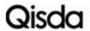

| Subject:    | DICOM Conformance Statement | Part No.: Doc. No.     | 9J.3AHUS.000<br>9J.3AHUS.000-SD2009-001 | Rev.: 10      |
|-------------|-----------------------------|------------------------|-----------------------------------------|---------------|
|             |                             | Component Part. No.:   |                                         | Page 23 of 24 |
| Model Name: | INNOSIGHT                   | Marketing Description: |                                         |               |

dimensions of the region. Physical Units Y (0018,6026)1 The physical units of the Direction dimensions of the region. Region Location (0018,6018) 1 The bounds of a rectangle Min X0 specifying the location of the region x0. Region Location (0018,601A) 1 The bounds of a rectangle Min Y0 specifying the location of the region y0. Region Location (0018,601C) 1 The bounds of a rectangle Min X1 specifying the location of the region x1. Region Location (0018,601E) 1 The bounds of a rectangle Min Y1 specifying the location of the region y1. (0018,602C) Physical Delta X 1 The physical value increments per positive X pixel increment. Physical Delta Y (0018,602E) 1 The physical value increments per positive Y pixel increment. Region Spatial (0018,6012)1 The spatial organization of Format the data within the region. Always "1" Region Data Type (0018,6014)1 The type of data within the region. Tissue is 1, Color Flow is 2, PW Spectral Doppler is 3, CW Spectral Doppler is 4, and Area Trace is 10. Region Flags (0018,6016)1 Flags used for special handling of the region.

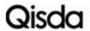

☐ Product System (PS)

| Model Name: | INNOSIGHT                   | Marketing Description : |                         |         |         |
|-------------|-----------------------------|-------------------------|-------------------------|---------|---------|
|             |                             | Component Part. No.:    |                         | Page 24 | 4 of 24 |
|             |                             | Doc. No.                | 9J.3AHUS.000-SD2009-001 |         |         |
| Subject:    | DICOM Conformance Statement | Part No.:               | 9J.3AHUS.000            | Rev.:   | 10      |

#### **Table 32 Cine Attributes**

| <b>Attribute Name</b> | Tag         | Type | Description                  |  |
|-----------------------|-------------|------|------------------------------|--|
| Frame Time            | (0018,1063) | 1C   | Nominal time (in msec) per   |  |
|                       |             |      | individual frame. Always 50. |  |
| Cine Rate             | (0018,0040) | 3    | Number of frames per         |  |
|                       |             |      | second. Always 20.           |  |

#### 6. Detailed modifications between revisions

The detailed modifications are listed here

- Add extra information "Row Spacing \ Column Spacing" in description of Pixel space tag (Chapter 5 Table 27).
- The description of tag "Referring Physician's Name" was "Name of the patient's" and is modified to "Name of the Referring Physician" (Chapter 5 Table 22).